# *Obsah*

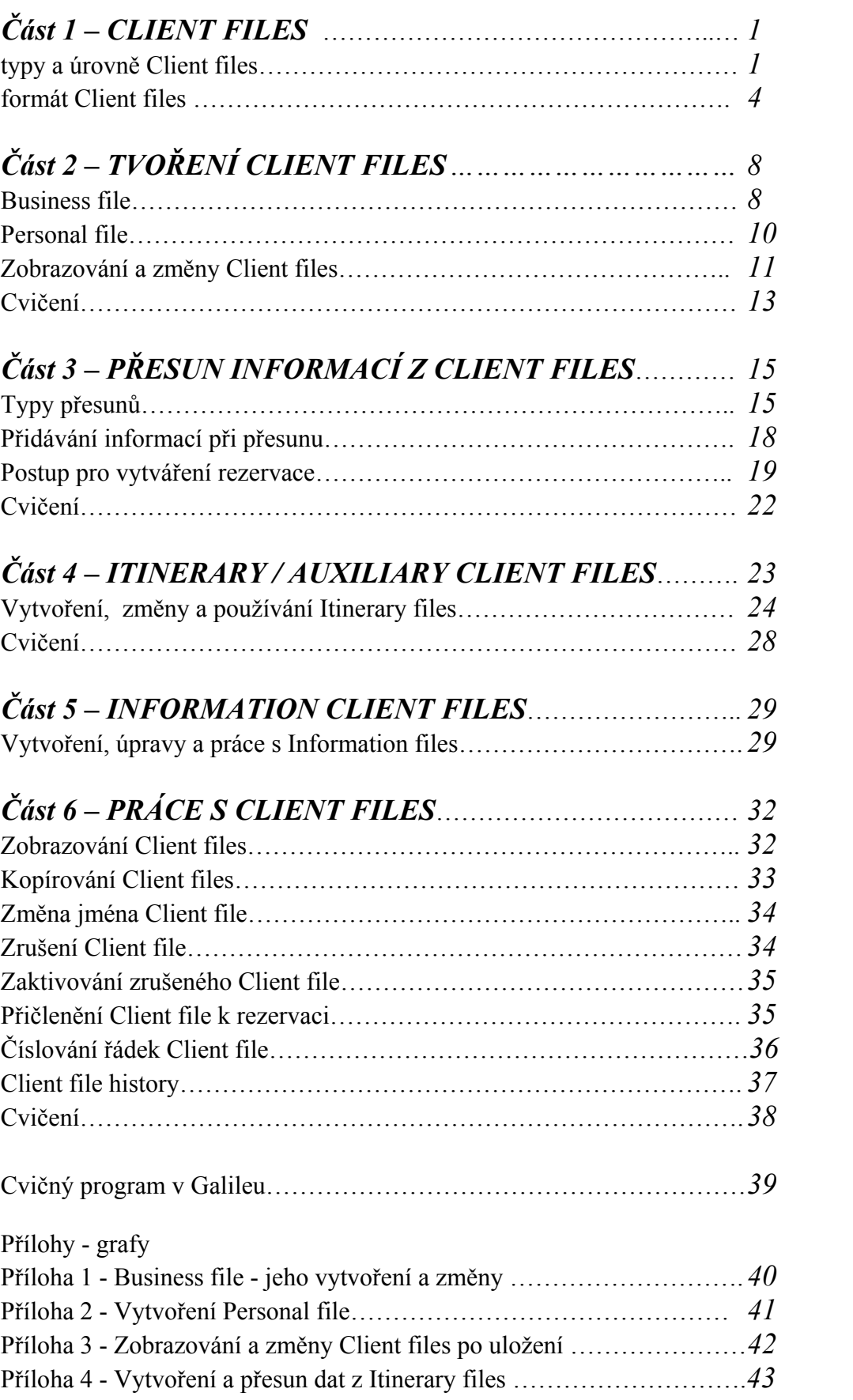

# *Část 1 – CLIENT FILES*

Client File poskytuje agenturám možnost ukládání informací v rezervačním systému Galileo. Tyto uložené informace pak umožňují rychlé a jednoduché vytváření rezervací. Tento manuál popisuje typy Client File a jejich vzájemné vztahy.

## 3 typy Client File:

- Customer data (informace o zákaznících)
- Itinerary and auxiliary (itineráře)
- Information (informační)

#### **Customer files** (informace o zákaznících)

- nejčastěji používaný Client File
- obsahuje informace o agentuře (Agency file) a zákaznících, ať již firmách (Business file) nebo jednotlivých cestujících (Personal file)

### **Agency files**

obsahuje informace o agentuře, např. telefonní čísla, prodejní dobu agentury, telefonní čísla

pro naléhavé případy, ….

Každá agentura má jeden Agency file.

#### Příklad:

7MK0/GALILEO CZECH REPUBLIC 26JAN00 **AGENCY FILE**  1Y/P.SWIT/00420 2 2225 0670 END OF DISPLAY

7MK0 – pseudo city kód agentury GALILEO CZECH REPUBLIC – název agentury 26JAN00 – datum iticializace Agency file 00420 22250670 – telefon agentury

#### **Business file**

obsahuje informace o zákazníkovi (firmě), např. telefonní čísla, adresu pro doručení letenky,

platební politiku, …..

Může být vytvořen nekonečný počet Business files.

Příklad:

7MK0/GALILEO CZECH REPUBLI/IBM **BUSINESS FILE**  1N/IBM COMPANY 2YP/P.PRGB\*222555999 3OP/P.PRGM\*0602 888555 PAN OCKO 4YP/P.BRQB\*05 88774411 POBOCKA BRNO 10Y/W.IBM COMPANY NARODNI 3 PRAHA 1 P/110 00 11O/V.AYY\*WIDE SEATING REQUIRED 20Y/NP.FAKTURACE PI NOVOTNA TEL 222555001 30O/T.TAU/..... 31O/RB....../0700/Q12 END OF DISPLAY

## **Personal file**

je vytvářen pro jednotlivé cestující firmy, pro kterou již byl vytvořen Business file. Obsahuje osobní údaje cestujícího, např. jméno, telefonní číslo, adresu, číslo kreditní karty, …. Před vytvořením Personal file musí existovat Business file, ke kterému bude vytvářený Personal file příslušet. Lze vytvořit nekonečný počet Personal files.

Příklad:

7MK0/IBM-KRAUS **PERSONAL FILE**  1Y/N.1KRAUS/JANMR 2YP/P.PRGH\*147147147 3YP/P.PRGB\*666999777 10Y/W.JAN KRAUS NA VINOHRADECH 12 PRAHA 2 P/120 00 50Y/NP.NO SMOKING WINDOW 51Y/M.KL123123 52R/SI.VGML END OF DISPLAY

## **Itinerary/Auxiliary Client file**

umožňuje ukládat detaily o často knihovaných segmentech (air, hotel, car). Lze taktéž ukládat Itinerary remarks.

Lze vytvořit nekonečný počet Itinerary/Auxiliary Client files.

Příklad:

7MK0/GALILEO CZECH REPUBLI/FQCHDQ **ITINERARY/AUXILIARY BUSINESS FILE**  1YD/0ZZ944Y.....FQCHDQNN1 2YC/0CCRXENN1HDQ.....-.….ECMN/DT-1000 3YH/0HHLZQNN1HDQ.....-.....78482A1DRAC-1 8YR/0ZZ943Y.....HDQFQCNN1 END OF DISPLAY

### **Information Client files**

obsahují často používané informace. Lze vytvořit nekonečný počet Information files. Data z Information nikdy nejsou přesouvány do rezervací, slouží pouze informativně.

## **Zobrazení úrovní Client files**:

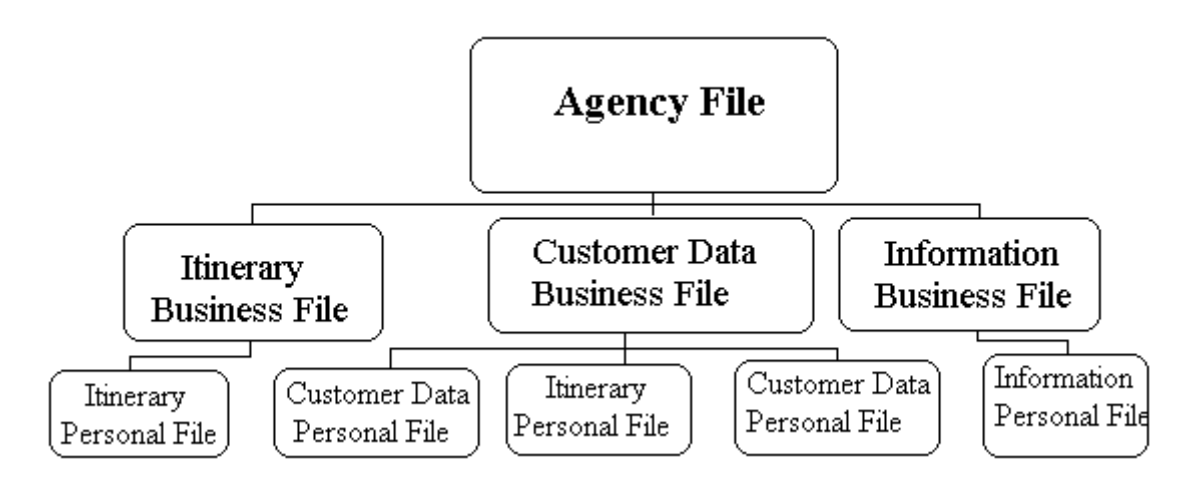

### **Client file formát**:

Každý Client file je tvořen až 200 řádky s informacemi v náležitém formátu.

Řádek obsahuje:

- číslo řádky (povinné)
- transfer kód (povinné)
- qualifier (povinné pouze u Itinerary files)
- lomítko (povinné mimo řádky s transfer kódem B)
- data ve volném formátu nebo ve formátu akceptovatelném Galileem (povinné mimo řádky s transfer kódem B)
- jeden řádek může obsahovat maximálně 58 znaků

# Příklad:

```
2YD/P.PRGT*222555888 - 2 = číslo řádky, Y = transfer kód, D = qualifier
```
## Číslování řádek

Všechna data ukládaná do Client file používají číslování řádek

Při vytváření Client file lze použít až 200 řádků.

Je dobré používat stejná čísla řádků pro ukládání stejných druhů informací. Např:

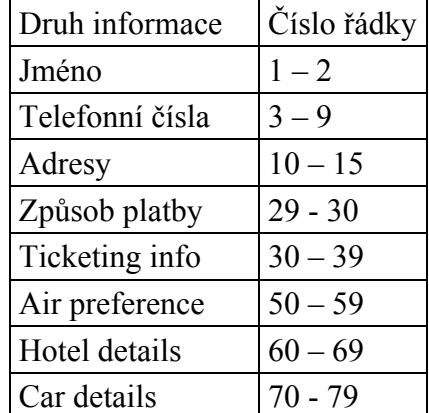

# Transfer kódy:

informace jsou v Client file ukládány ze dvou důvodů:

- aby mohly být přesunuty do rezervace
- pro informační účely

K upřesnění, které informace mají být přesunuty a které nikoliv, slouží transfer kódy.

Transfer kódy jsou vkládány do Client file při jeho vytváření.

Jedná se o následující:

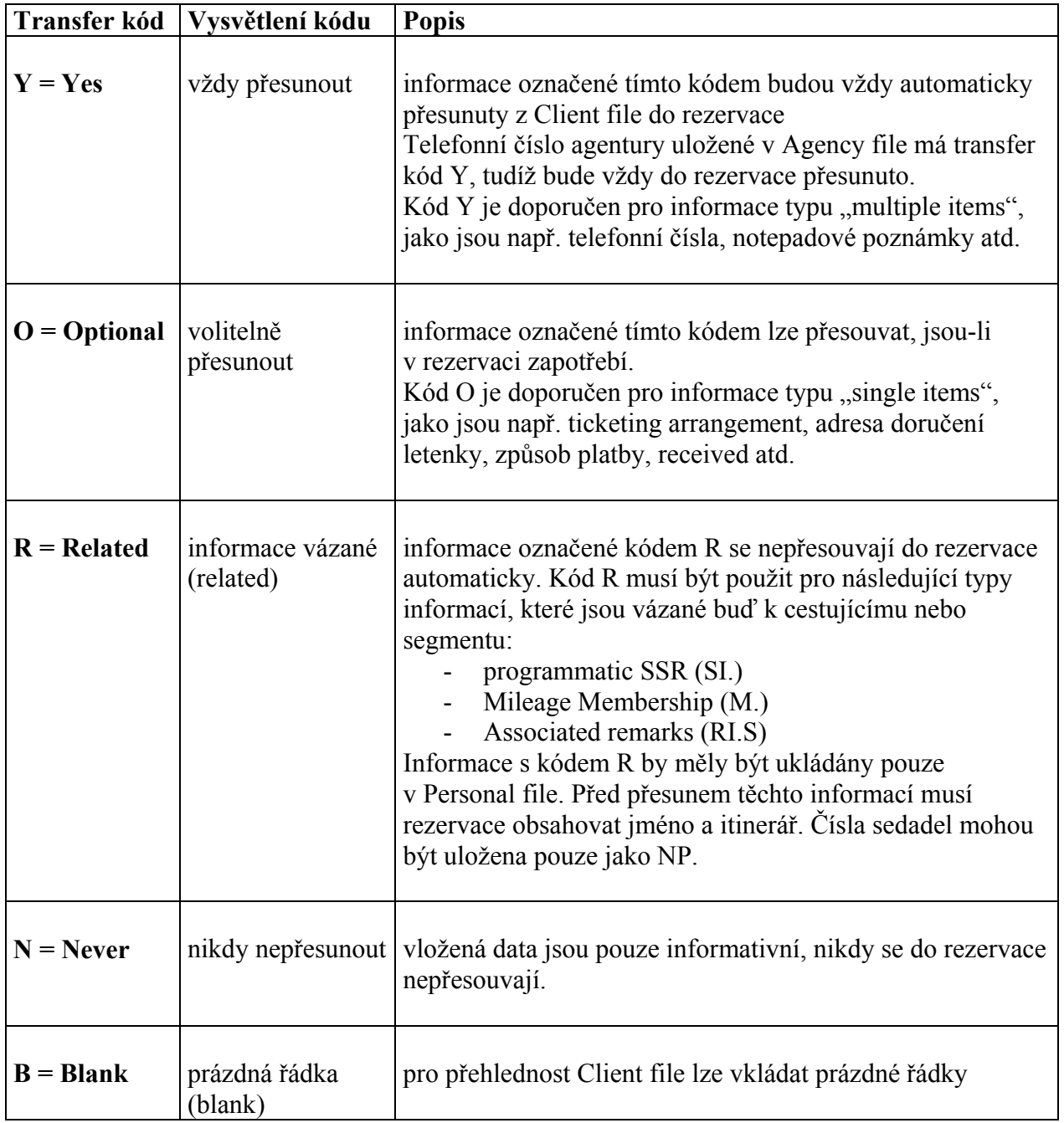

Information files, které jsou určeny pouze pro informativní účely mají všechny vložené řádky označené transfer kódem N.

Data v řádcích s transfer kódy Y, O nebo R musí být vložena ve formátu akceptovatelném Galileem, aby mohla být do rezervací přesouvána.

Pro řádky ukládané v Personal file i jemu nadřazeném Business file se doporučuje transfer kód O. Jedná se např. o ticketing arrangement, adresy, způsob platby, received atd. V případě použití transfer kódu Y u těchto řádků by mohlo při přesunu docházet k chybám.

### **Oualifier**

za transfer kódem může být použit volitelný qualifier, A – Z, který specifikuje, jaký typ informací je na daném řádku uložen. Qualifiers se používají pro uspořádání. Lze použít jakékoliv písmeno abecedy, např. pro informace vztahující se k hotelu použít qualifier H a pak si z Client file zobrazit pouze informace týkající se hotelu.

Je nutné, aby všichni uživatelé v agentuře používali stejné qualifiers.

### Itinerary files

při vytváření Itinerary files je nezbytné používat následující qualifiers:

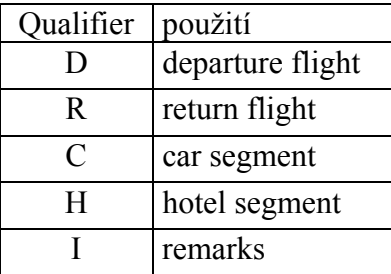

## Data ukládaná v Client file:

v Client file lze ukládat:

- jakákoliv data, která se vkládají do rezervací, např.

vendor remarks – **12O/V.AYY\*WIDE SEATING REQUIRED** telefonní čísla – **3YP/P.PRGB\*222555888**

- obecné informace – např. kontakty atd.

## v Client file nelze ukládat:

- vstupy na availabilitu
- vendor locators
- vyžádání sedadel (S.) lze vložit NP.

## Ukládání dat:

při vkládání řádku, který bude obsahovat datum, se místo data vloží pět teček:

# **30O/T.TAU/…..**

# **31O/RB. ……**

(za RB následuje 6 teček, protože první z nich je součástí vstupu RB., pět dalších pak zastupuje datum).

Tyto řádky by měly být vkládány s transfer kódem O. Datum je pak upřesněno ve vstupu, který přesouvá řádky z Client file do rezervace.

# *Část 2 – TVOŘENÍ CLIENT FILES*

Vztah mezi jednotlivými typy Client file:

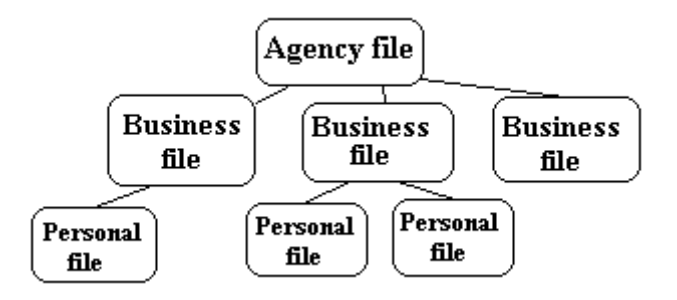

## **Vytvoření a změny Business file**

Business file obsahuje informace o klientovi (firmě), např. telefonní čísla, adresu pro doručení letenek, platební podmínky atd.

Všechny typy Client file jsou tvořeny ve čtyřech krocích:

- 1. inicializace vytvoření Client file jeho pojmenováním
- 2. vložení požadovaných dat
- 3. změny, jsou-li zapotřebí
- 4. uložení Client file

## **1. Vytvoření (inicializace) Client file**

Název Business file by měl být krátký a výstižný. Název je tvořen minimálně dvěma znaky, maximálně 21 znakem. Jakmile je Client file inicializován, nelze před jeho uložením používat jiné vstupy mimo vstupy vztahující se ke Client file.

Vstup pro inicializaci Business file: **CFB/IBM** response: PROCEED BUSINESS FILE

## **2. Vkládání požadovaných údajů**

Client file může obsahovat maximálně 200 řádek s informacemi. Jedna řádka může mít maximálně 58 znaků za lomítkem (/). Najednou lze vložit i několik řádek, pokud jsou spojeny znakem plus (+).

Po inicializování lze pokračovat a vkládat data nebo Client file uložit bez jakýchkoliv dat.

Vstup pro vkládání dat: **1N/IBM COMPANY**  $1 =$  číslo řádky N = transfer kód (N-informace nebude nikdy přesunuta do rezervace) IBM COMPANY – protože je použit transfer kód N, text nemusí být ve formátu akceptovaném Galileem

Skládání řádků do jednoho vstupu:

**2YP/P.PRGB\*222555888 + 10N/W.IBM COMPANY\*NARODNI 3\*PRAHA 1\*P/110 00 3YP/P.BRQB\*05 66699988 POBOCKA BRNO 50O/V.AYY\*WIDE SEATING REQUIRED 20Y/NP.FAKTURACE PI NOVOTNA TEL 222555001** 

Vstup pro zobrazení vložených dat (redisplay): **C\*R** 

#### **3. Změny v Business file před jeho uložením**

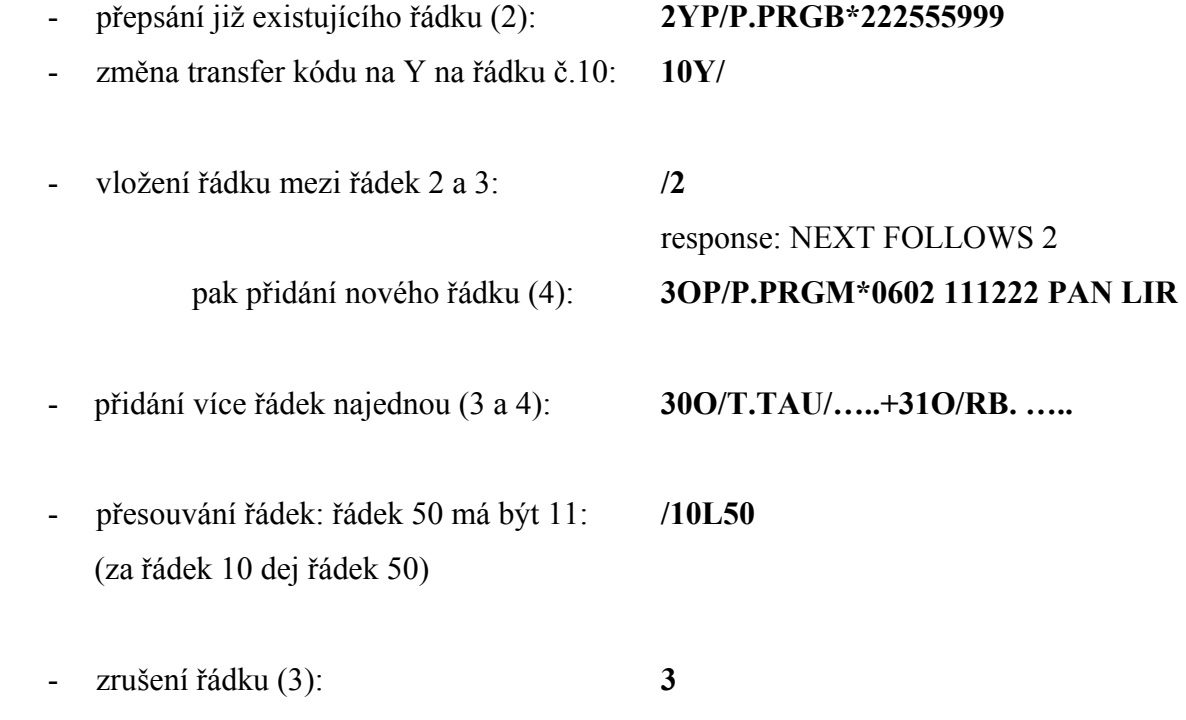

#### **4. Uložení Client file**

Client file je zapotřebí uložit pouze jednou.

Vstup pro uložení: **CE**  response: BUSINESS FILE CREATED

Redisplay Business file, který byl zobrazen jako poslední: **C\*B** 

#### **Vytvoření a změny Personal file**

Každý cestující firmy, která má vytvořen Business file, může mít svůj Personal file. Personal file obsahuje informace o jednotlivcích, např. telefonní čísla, adresu, číslo kreditní karty atd. Vytvoření a změny Personal file jsou identické s vytvořením a změnami Business file.

#### **1. Vytvoření (inicializace) Client file**

Název Personal file by měl obsahovat příjmení dotyčného cestujícího. Jméno může obsahovat minimálně 2 písmena, maximálně 21 písmen. Jakmile je Client file inicializován, nelze před jeho uložením používat jiné vstupy mimo vstupy vztahující se ke Client file.

Vstup pro inicializaci Personal file: **CFP/IBM-KRAUS**

 IBM = Business file firmy KRAUS = příjmení cestujícího

response: PROCEED PERSONAL FILE

#### **2. Vkládání požadovaných údajů**

Client file může obsahovat maximálně 200 řádek s informacemi. Jedna řádka může mít maximálně 58 znaků za lomítkem (/). Najednou lze vložit i několik řádek, pokud jsou spojeny znakem plus (+).

Po inicializování lze pokračovat a vkládat data nebo Client file uložit bez jakýchkoliv dat.

Vstup pro vkládání dat: **1Y/N.KRAUS/JANMR**

 $1 =$ číslo řádky Y = transfer kód (Y-informace bude vždy přesunuta do rezervace) N.KRAUS/JANMR = formát akceptovaný Galileem

Skládání řádků do jednoho vstupu: **2YP/P.PRGH\*147147147 + 3YP/P.PRGB\*111999** Vstup pro zobrazení vložených dat: **C\*R**

#### **3. Změny**

Změny před uložením lze provádět obdobně jako u Business file.

#### **4. Uložení Client file**

Client file je zapotřebí uložit pouze jednou.

Vstup pro uložení: **CE**  response: PERSONAL FILE CREATED

Redisplay Personal file, který byl zobrazen jako poslední: **C\*P** 

#### **Zobrazení již uložených Client file a jejich změny**

Všechny tři typy Client file lze po uložení zobrazovat a modifikovat obdobně.

Zobrazení:

**1. Agency file**: **C\*** 

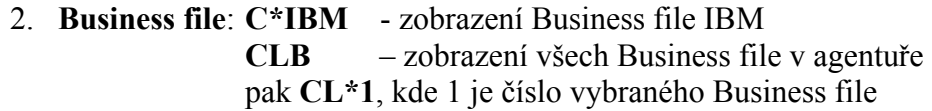

Příklad: CLB·

BUSINESS FILE LISTING - 73HJ

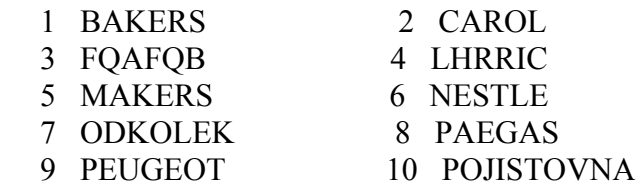

END OF DISPLAY

 $CL^*$ 

3. **Personal file**: **C\*IBM-KRAUS** - zobrazení Personal file IBM-KRAUS **CLP/IBM** – zobrazení všech Personal files náležícím k Business file IBM pak **CL\*1**, kde 1 je číslo vybraného Personal file

Příklad:

CLP/POJISTOVNA· PERSONAL FILE LISTING - 73HJ 1 HALEK 2 NAVRATIL

END OF DISPLAY

 $CL^*$ 

## **Změny po uložení Client file:**

Zobrazený Client file lze měnit stejným způsobem jako Client file právě tvořený (ještě neuložený), jen je nutno každý vstup začít **C@**

Takto lze nahradit celý řádek řádkem novým, změnit transfer kód nebo volitelný kód, přidat nové řádky, vložit řádky, přečíslovat řádky a odstranit řádky.

## **C\*IBM**

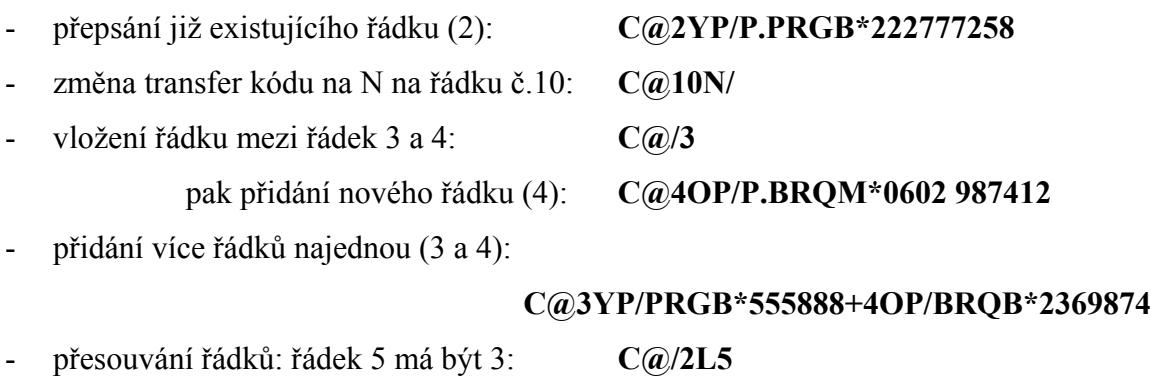

- zrušení řádku (3): **C@3**

Po jakékoliv změně netřeba dělat vstup CE, veškeré změny v již uloženém Client file jsou ukládány automaticky.

Vstupy pro práci s Client file jsou k dispozici v systému Galileo: **H/CLIENT FILE**

## Cvičení:

Vytvořte Business file s názvem BANKA+Vaše iniciály a Personal file s názvem BANKA+Vaše iniciály-Vaše příjmení.

## Business file:

celý název firmy je PRVNÍ PRAŽSKÁ BANKA, adresa je Novotného třída 2, Praha 1, 110 00, telefon je 4545 6666. Hotel corporate numbers: MC 12345, HY 22554, HH 96963. Car corporate number: ZI 12452. Kontaktní osoba pro uhrazení faktury je Alena Bílková, s přímým telefonem 4545 9999. Vložte rovněž Ticketing arrangement.

Před vytvořením Client file je dobré si informace utřídit, např. pomocí následující tabulky:

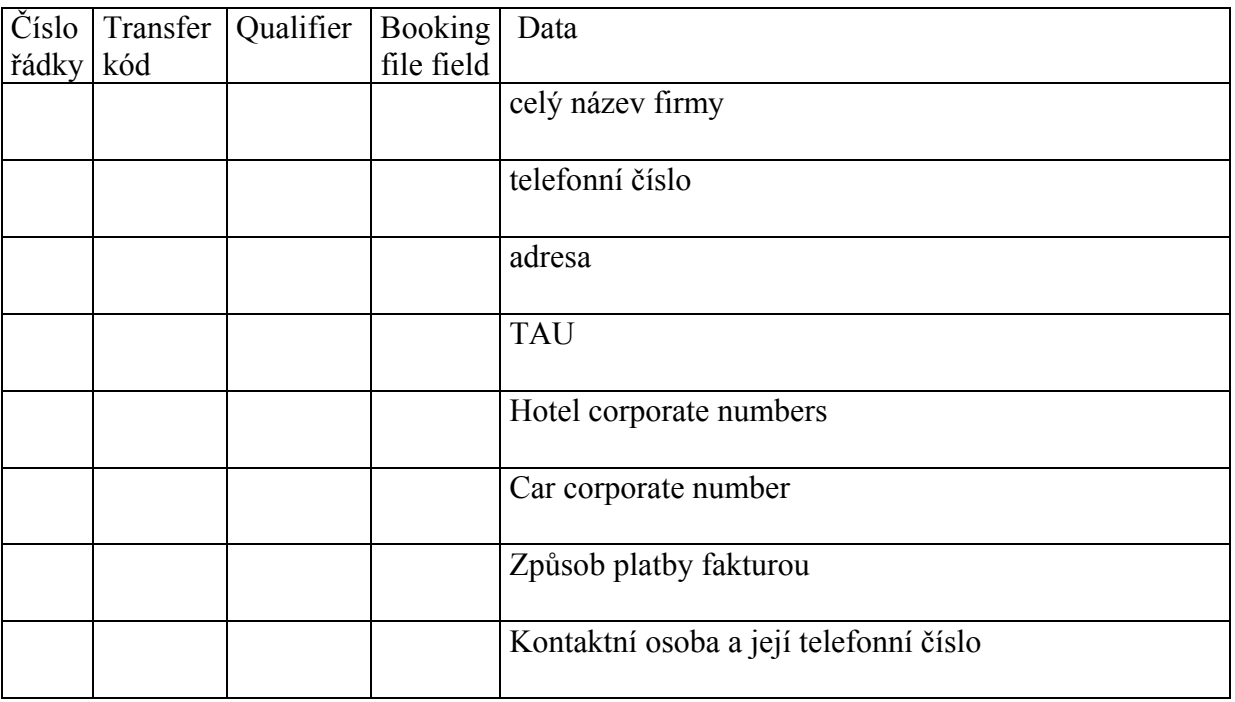

Personal file:

Informace v Personal file u cestujícího by měly zahrnovat: telefon domů, mobilní telefon, adresa domů, Review Booking field, Mileage Membership je OS 121212. Cestující je přísný vegetarián. V Personal file by rovněž mělo být uvedeno, že soukromá cesta bude hrazena v hotovosti.

Před vytvořením Client file je dobré si informace utřídit, např. pomocí následující tabulky:

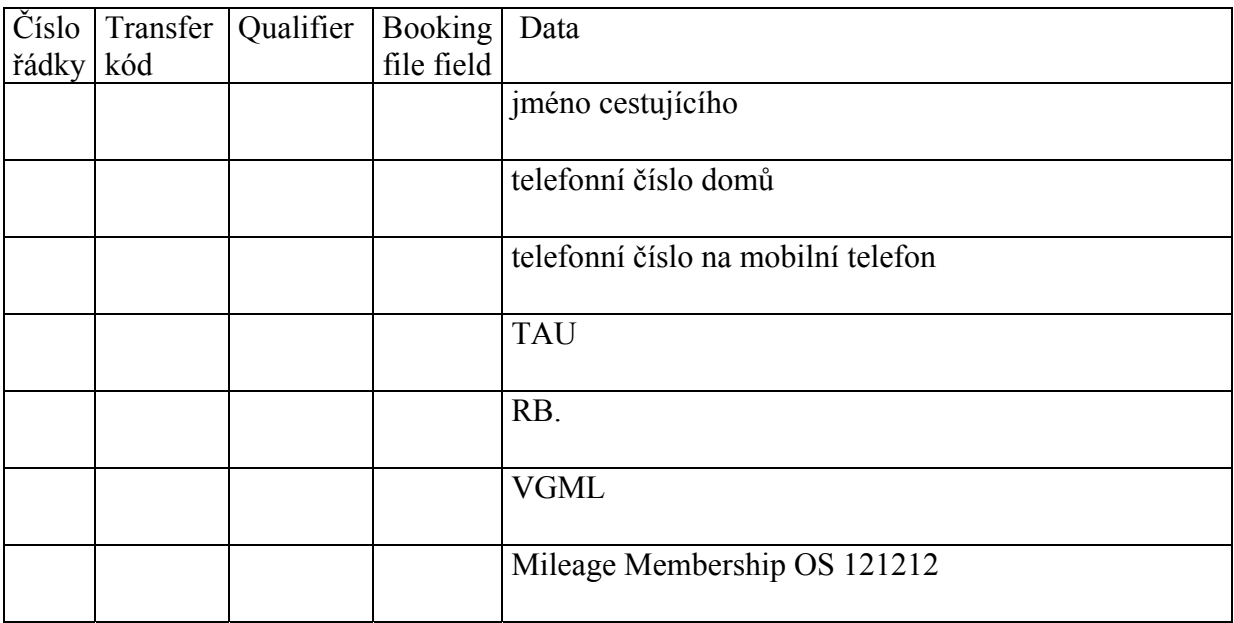

# *Část 3 – PŘESUN INFORMACÍ Z CLIENT FILES*

Existuje několik způsobů jak přesouvat informace z Client files do rezervací. Záleží na agentuře, jak své Client files uspořádá a pro jaký způsob přesunu informací se rozhodne.

Informace lze přesouvat:

- z více typů Client files najednou, např. Agency file, Business file a Personal file  $\mu$  multiple move")
- z jednoho typu Client file, např. pouze z Personal file  $($ single move")
- pouze vybrané řádky daného Client file ("selected move")
- data uložená jako R, vztahující se k cestujícímu nebo segmentu ("related move")

Client file může a nemusí být před přesunem informací zobrazen. Je-li zobrazen jedná se o "displayed move", není-li zobrazen jedná se o "blind move"

Do jedné rezervace lze přesunout až 99 řádků z Client file.

Ke vstupu, kterým jsou řádky přesouvány, je možné přidat další doplňující informace nebo pomocí znaménka + připojit žádoucí vstupy tvořící rezervaci.

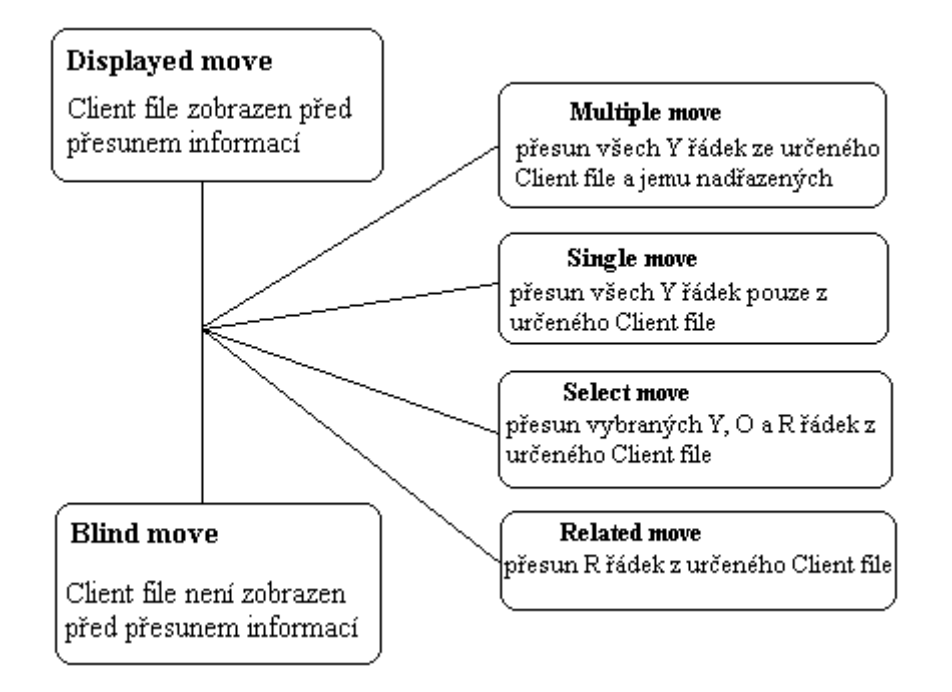

#### **1. Multiple move**

Multiple move přesune všechny Y řádky z vybraného Client file a všechny Y řádky z nadřazených Client files.

Příklad:

Je-li vybraným Client file Personal file, pak budou přesunuty všechny Y řádky z tohoto a Y řádky z nadřazeného Business file a Agency file.

Je-li vybraným Client file Business file, pak budou přesunuty všechny Y řádky z tohoto a Y řádky z nadřazeného Agency file.

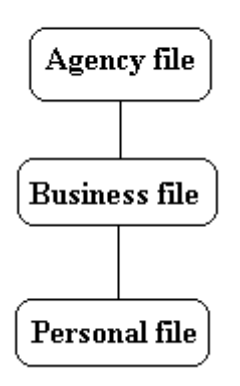

#### a) Displayed move

Client file je nejdříve zobrazen, pak teprve jsou řádky přesunuty.

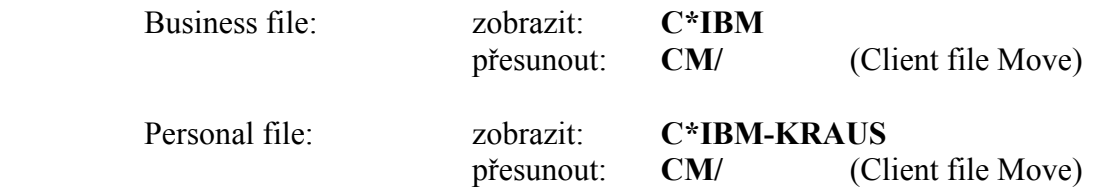

#### b) Blind move

Client file není předem zobrazen, proto musí být jeho název specifikován ve vstupu:

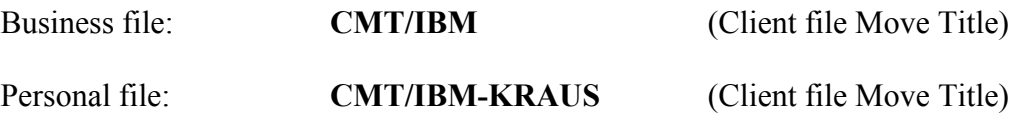

#### **2. Single move**

přesune řádky pouze z určeného Client file + telefonní číslo z Agency file

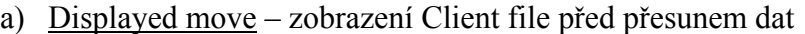

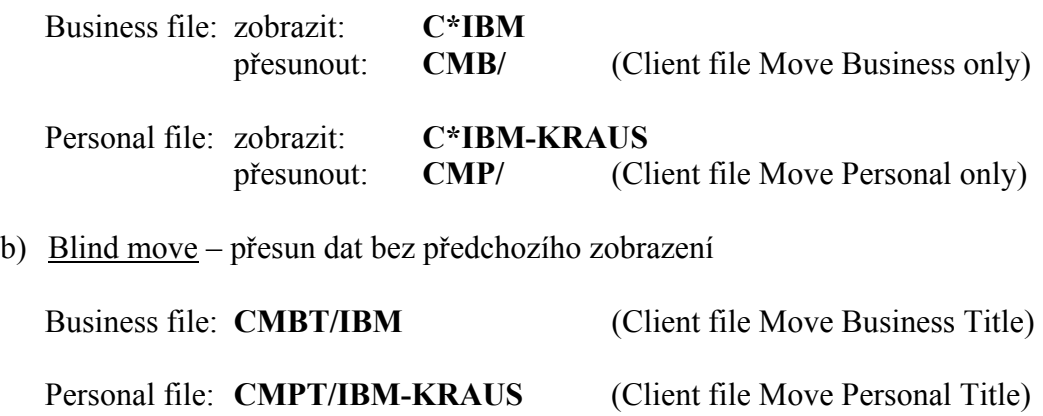

#### **3. Select move**

přesune pouze vybrané řádky.

Displayed move

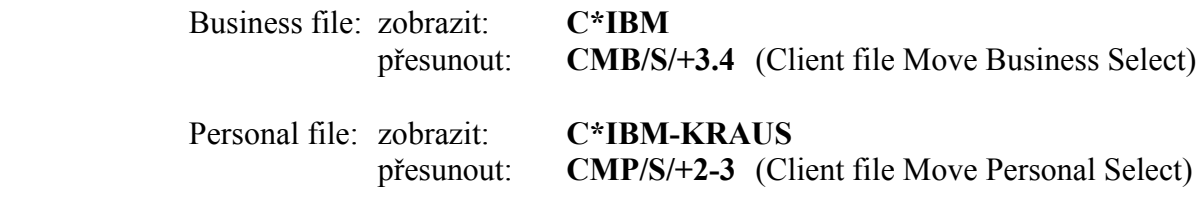

#### **4. Related move**

přesune pouze R řádky z Client file do rezervace. Tyto řádky lze přesunout teprve, obsahuje-li rezervace jméno a itinerář.

Řádky R (M., SSR) jsou vkládány pouze do Personal file.

a) Displayed move

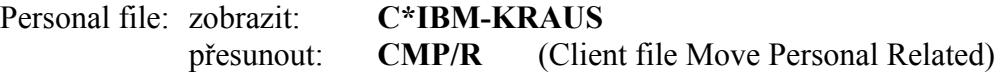

b) Blind move

Personal file: **CMPT/IBM-KRAUS/R** (Client file Move Personal Title Related)

### **Přidávání informací při přesunu řádek**

#### **C\*IBM**

- přidání jména pracovníka, který rezervaci dělal, k telefonnímu číslu agentury (přesouváno z Agency file):

**/+\*NAME** 

celý vstup pro přesun by pak vypadal např. **CM/+\*NAME**

- přidání dalších vstupů pomocí znaménka +:

např. přidání notepadové poznámky: **/+NP.UPOZORNIT KLIENTA NA VISA** celý vstup by pak vypadal např. **CM/+NP.UPOZORNIT KLIENTA NA VISA** 

- přesun vybraných řádků: **/+2**  celý vstup by pak vypadal např. **CM/+2**
- přidání data ke vstupu nutné pro T.TAU a RB., řádky, které obsahují datum nelze uložit jako Y přidání data: **/+30\*10NOV** celý vstup by pak vypadal např. **CM/+30\*10NOV**
- spojování údaje ve vstupech jsou spojovány pomocí lomítka a znaménka plus ( /+ ). Např. **/+\*NAME/+10.30\*10NOV/+NP.UPOZORNIT KLIENTA NA VISA** celý vstup by pak vypadal: **CM/+\*NAME/+10.30\*10NOV/+NP.UPOZORNIT KLIENTA NA VISA**

#### **Postup při vytváření rezervace**

- 1. přesun dat z Client file
- 2. itinerář
- 3. přesun R řádků

#### **1. Přesun dat z Client file**

pro přesun všech náležitých informací je nejlépe použít "multiple move" ze všech tří úrovní (Personal file, Business file, Agency file)

do rezervace lze přesunout až 99 řádků

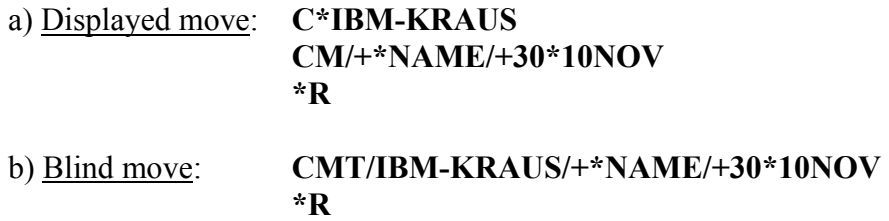

## **2. Itinerář**

naknihování letů, ubytování, půjčení auta

# **3. Přesun R řádek**

(Mileage Membership, SSR)

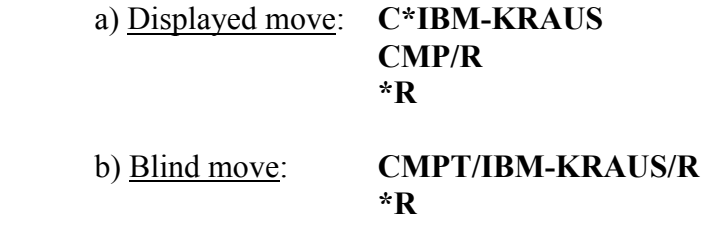

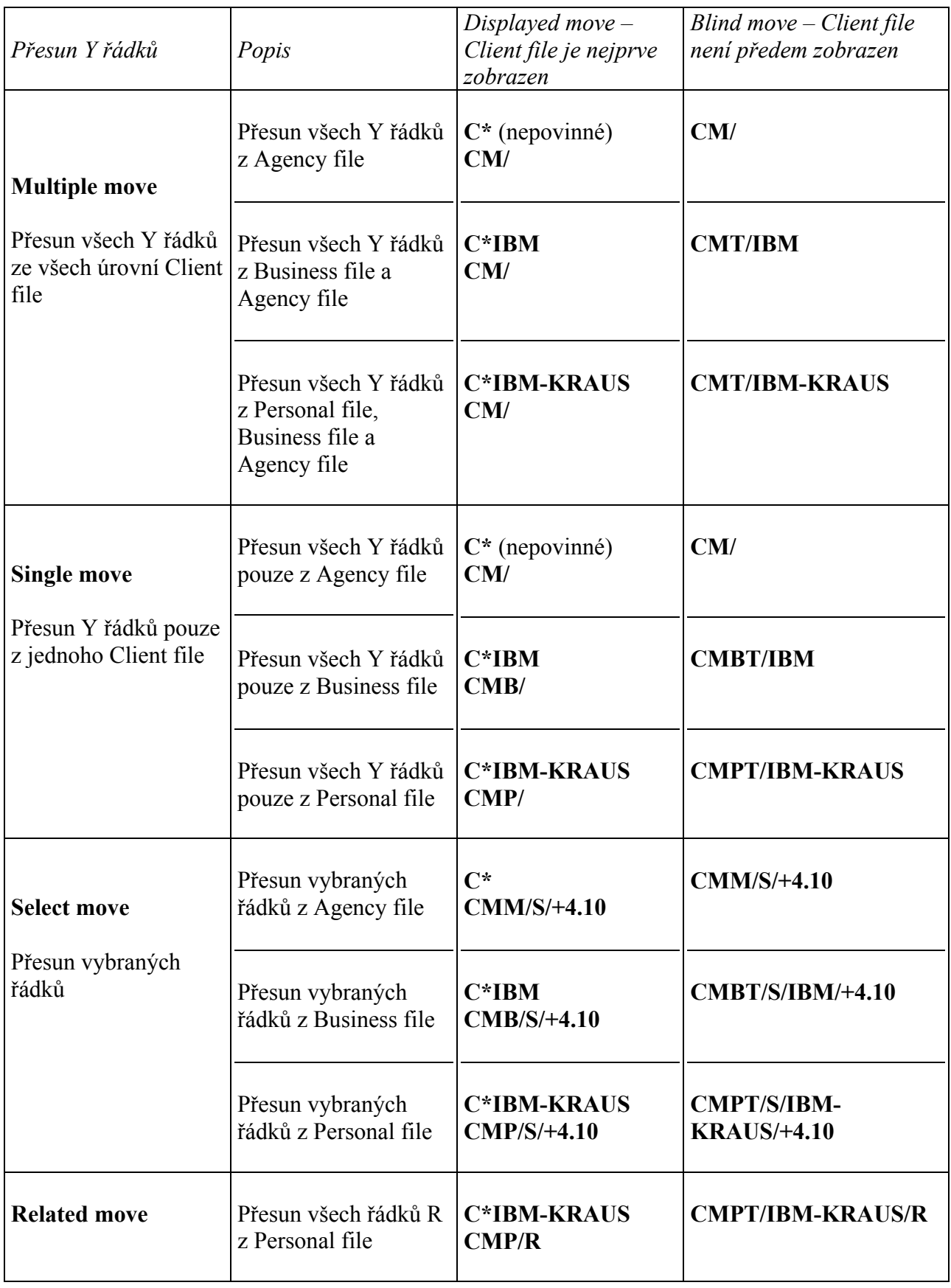

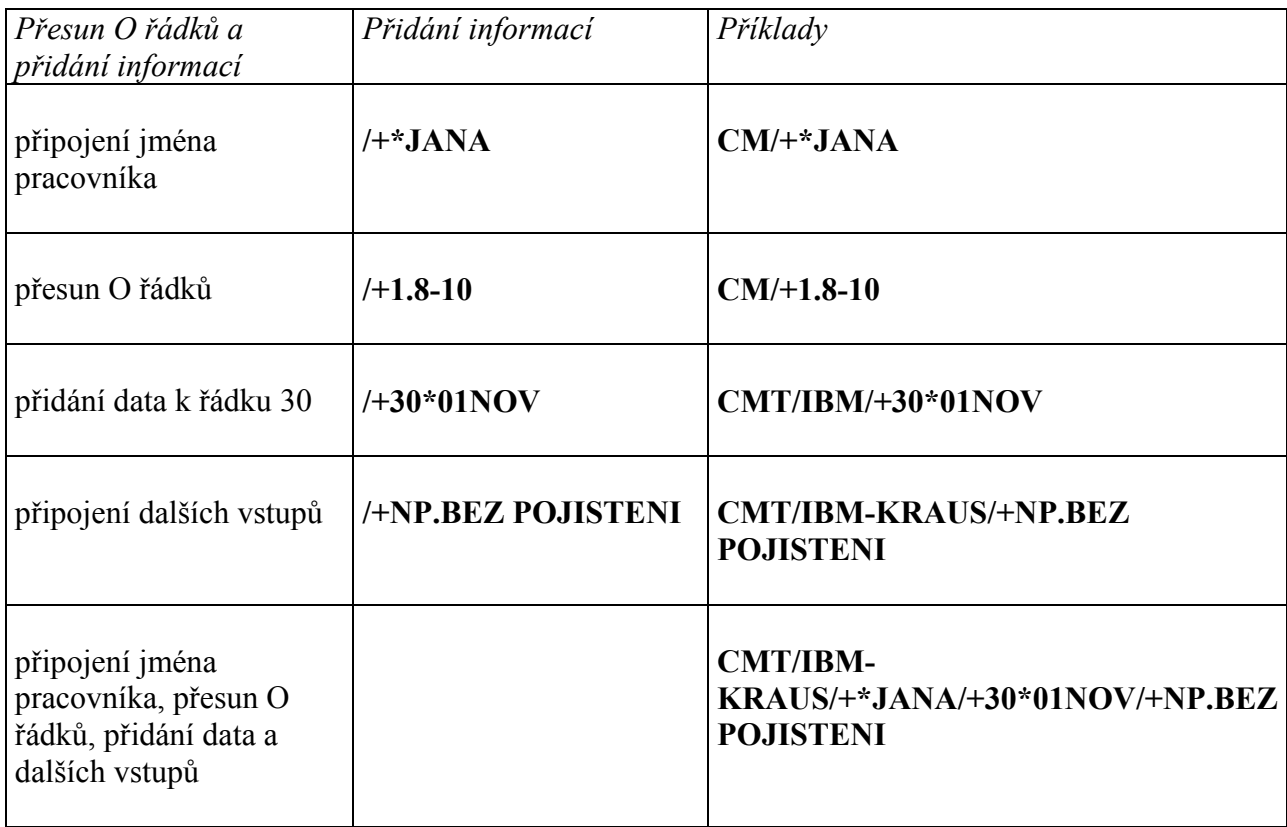

## Cvičení

S použitím Vámi vytvořených Client files napište vstupy, které potřebujete k vytvoření rezervace pro zákazníka cestujícího služebně. Informace budou přesouvány z Business file, jedinou informací z Personal file bude jméno zákazníka.

S použitím Vámi vytvořených Client files napište vstupy, které potřebujete k vytvoření rezervace pro zákazníka cestujícího soukromě.

# *Část 4 – ITINERARY / AUXILIARY CLIENT FILES*

Itinerary/Auxiliary Client file (dále jen Itinerary file) slouží k ukládání detailů pravidelně knihovaných itinerářů. Itinerary files mohou obsahovat segmenty: air, hotel, car, tour, surface, air taxi. Itinerary files lze vytvořit jako Business files nebo jako Personal files. Pro každý Personal file musí existovat Business file.

Informace uložené v Itinerary files nejsou automaticky obnovovány Galileem. Dojde-li ke změně čísla letu, rate kódu u hotelu nebo půjčovny aut, atd. je třeba údaje v Itinerary file manuálně opravit.

V případě Itinerary files nelze používat "multiple move", ale jen "single move" nebo "select move".

Itinerary files jsou vytvářeny stejným způsobem jako Customer Client files (Business Client file a Personal Client file) v těchto třech krocích:

- 1. Inicializace vytvoření Itinerary file jeho pojmenováním
- 2. Vložení dat
- 3. Uložení Itinerary file

Pro modifikaci a zobrazení Itinerary files platí ty samé vstupy jako pro Customer Client files.

Vztah mezi Client files:

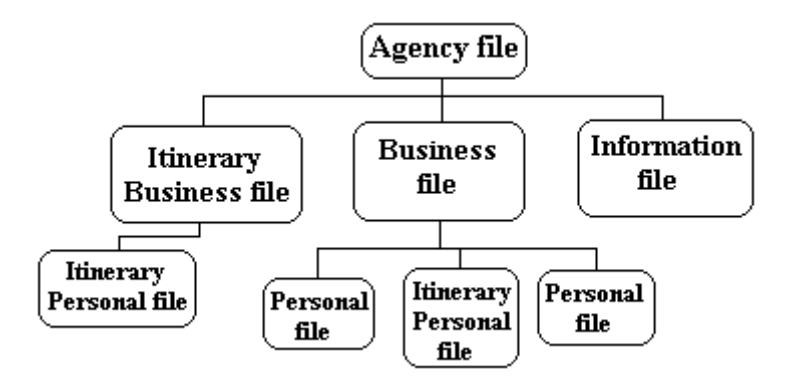

### **Vytvoření a změny Itinerary files**

Itinerary files mohou být vytvořeny buď jako Personal nebo Business.

### **1. Inicializace Itinerary file**

Název Itinerary file by měl být krátký a výstižný, tvořený minimálně 2 znaky, maximálně 21 znakem. Po inicializace nelze do uložení Itinerary file používat jiné vstupy než vstupy pro práci s Client file.

Business Itinerary file je vytvářen pro často používané lety zákazníka (firmy) Personal Itinerary file je vytvářen pro často používané lety zákazníka (jednotlivého cestujícícho)

### Pojmenování Itinerary file:

Business Itinerary file: **CFB/I/IBM FQCHDQ** (vztahující se k zákazníkovi BANKA) **CFB/I/FQCHDQ** (bez vztahu k určitému zákazníkovi) response: PROCEED ITIN/AUX SVC BUSINESS FILE

Personal Itinerary file: **CFP/I/IBM FQCHDQ – KRAUS** nebo **CFP/I/IBM – KRAUS FQCHDQ** nebo **CFP/I/FQCHDQ – NOVAK**  response: PROCEED ITIN/AUX SVC PERSONAL FILE

#### **2. Vkládání dat**

Lze použít pouze transfer kódy Y, N a O. Nutno použít "qualifiers" k identifikaci jednotlivých segmentů:

- **D**: Departure flight
- **R**: Return flight
- **C**: Car
- **H**: Hotel
- **I**: Remarks (poznámky pro tisk itineráře)

Maximální počet řádek pro Itinerary file je 12. Jednotlivé řádky lze vkládat najednou s použitím znaménka plus (+). Vstupy používané pro práci s Itinerary files jsou v Galileu na: H/CIAB.

Itinerary file lze uložit ihned po jeho inicializaci (bez jakýchkoliv vložených řádek) nebo po vložení řádek.

Vkládaná data jsou ve formátu "direct sell", kde je datum nahrazeno pěti tečkami (…..).

Příklady vkládaných řádků pro základní typy segmentů:

- Departure flight **1YD/0ZZ944Y…..FQCHDQNN1**, kde ZZ je kód dopravce, 944 číslo letu, Y knihovací třída, FQC začátek cesty, HDQ destinace, NN1 vyžádání jednoho místa

- Return flight **8YR/0ZZ943Y….HDQFQCNN1** 

- Car **2YC/0CCRXENN1HDQ…..-…..ECMN/ARR-1000/DT-1500**, kde CCR identifukuje car segment, XE je kód půjčovny, NN1 je vyžádání jednoho auta, HDQ je destinace, ECMN je typ auta, ARR je čas příletu, DT je čas vrácení v den odletu. Lze použít i další specifikace (např. garanci, special equipment …. viz vstup pro přímý prodej auta)

- Hotel **3YH/0HHLZQNN1HDQ…..-…..78482A1DRAC-1**, kde HHL identifikuje hotel segment, ZQ je kód hotelového řetězce, NN1 je vyžádání jednoho pokoje, HDQ je destinace, 78482 je identifikační číslo hotelu (lze zjistit v hotel descriptions), A1DRAC je kód pokoje, -1 počet ubytovaných. Lze použít i další specifikace (např. garanci, přistýlku, … viz vstup pro přímý prodej hotelu)

**C\*R**  7MK0/GALILEO CZECH REPUBLI/FQCHDQ ITINERARY/AUXILIARY BUSINESS FILE 1YD/0ZZ944Y.....FQCHDQNN1 2YC/0CCRXENN1HDQ.....-.….ECMN/ARR-1000/DT-1500 3YH/0HHLZQNN1HDQ.....-.....78482A1DRAC-1 8YR/0ZZ943Y.....HDQFQCNN1 END OF DISPLAY

## **3. Uložení Itinerary file**

Itinerary file je ukládán pouze jednou vstupem: **CE**

**C\*R** – zobrazení naposledy aktivního Client file

**C\*B** – zobrazení naposledy aktivního Business file

**C\*P** – zobrazení naposledy aktivního Personal file

## response: ITIN/AUX SVC BUSINESS/PERSONAL FILE CREATED

## **4. Přesun dat z Itinerary file**

Pro Itinerary files lze používat pouze "single" nebo "select" přesuny, nelze tudíž přesouvat informace z Business Itinerary file a Personal Itinerary file najednou jako tomu bylo u Customer file.

Řádky možno přesouvat ze zobrazeného Itinerary file: "displayed move" nebo nezobrazeného Itinerary file: "blind move".

## **Postup pro vytvoření rezervace:**

## 1. přesun řádků z Customer file: **CMT/IBM-KRAUS/+\*KLARA/+30\*01NOV/+31\*20OCT**

- 2. zobrazení Itinerary file: **C\*FQCHDQ**
- 3. přesun řádků z Itinerary file s přidáním dat, "single move": **CMB/+10NOV25NOV**

právě uvedený vstup vloží datum 10NOV pro odlet, vyzvednutí auta, check-in v hotelu a 25NOV pro návrat, vrácení auta a check-out v hotelu:

Response: ITIN/AUX SVC LINE/S SUCCESSFULLY MOVED: 1 2 3 8 1. ZZ 944 Y 10NOV FOCHDO SS1 0700 1015 S SA 2. CCR XE SS1 HDQ 10NOV-25NOV ECMN/BS-99999992/ARR-1000/DT-1500 3. HHL ZQ SS1 HDQ 10NOV-25NOV 15NT 78482 GALILEO PLAZA 1A1DRAC -1/RT-GBP135.00/ADV 4PM/AGT99999992 4. ZZ 943 Y 25NOV HDQFQC SS1 1100 1600 S SU

nebo

přesun řádků z Itinerary file s přidáním dat, "select move", např. v případě, kdy se datum pro půjčení auta a ubytování v hotelu liší od dat letů:

#### **CMB/S/+1\*10NOV/+2\*10NOV11NOV/+3\*10NOV15NOV/+8\*25NOV**

právě uvedený vstup vloží datum 10NOV pro odlet, datum 10NOV-11NOV pro půjčení auta, datum 10NOV-15NOV pro ubytování v hotelu a datum 25NOV pro návrat.

ITIN/AUX SVC LINE/S SUCCESSFULLY MOVED:

1 2 3

- 1. ZZ 944 Y 10NOV FOCHDO SS1 0700 1015 S SA
- 2. CCR XE SS1 HDQ 10NOV-11NOV ECMN/BS-99999992/ARR-1000/DT-1500
- 3. HHL ZQ SS1 HDQ 10NOV-15NOV 5NT 78482 GALILEO PLAZA 1A1DRAC -1/RT-GBP135.00/ADV 4PM/AGT99999992

#### **Změna při přesunu dat z Itinerary file:**

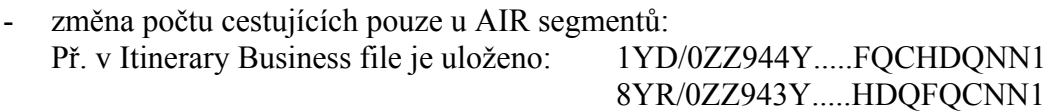

ale cestující jsou dva: **CMB/+1\*10NOVNN2/+8\*16NOVNN2**

- změna typu auta u CAR segmentu: Př. v Itinerary Business file je uloženo: 2YC/0CCRXENN1HDQ.....-.….ECMN/ARR-1000/DT-1500

ale cestující žádá auto CCAN: **CMB/+2\*10NOV.16NOVCCAN**

#### 4. přesun "related" řádků z Personal file: **CMPT/IBM-KRAUS/R**

Poznámka

Data jsou přesouvána dle pořadí v Client filu (tj. řádek 1,2, … atd). Teoreticky není zapotřebí vkládat čas příletu /ARR- do CAR segmentu, jelikož tato informace bude načtena z letového segmentu, který CAR segmentu předchází. Nicméně je vložení času příletu /ARR- do CAR segmentu praktičtější, neboť pak lze přesouvat CAR segment do rezervace bez letových segmentů.

## Cvičení

Vaši zákazníci často létají na níže uvedených letech. Vytvořte Itinerary file:

LQQ FQC - BA9110 - knihovací třída F FQC LQQ - BA9109 - knihovací třída F

Udělejte rezervaci panu Novotnému Jaroslavovi, který chce využít výše uvedené lety na svoji služební cestu: odlet 20SEP, návrat 29SEP.

# *Část 5 – INFORMATION CLIENT FILES*

Information file slouží k ukládání informací o zákaznících, které nejsou nikdy přesouvány do rezervací.

Information file je zobrazován vstupem: **C\*NÁZEV**

Struktura Client files:

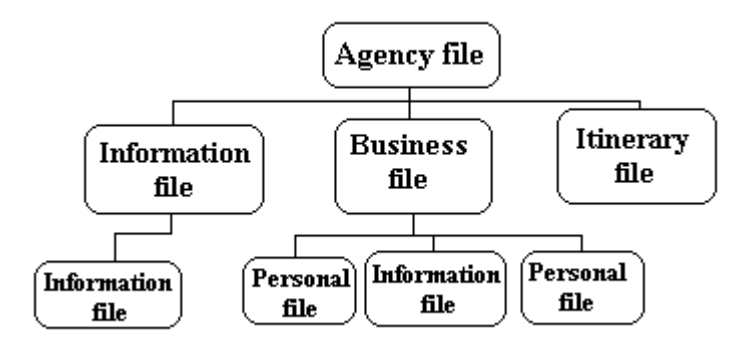

Information files jsou tvořeny jako všechny ostatní Client files ve třech krocích:

- 1. inicializace vytvoření Information file jeho pojmenováním
- 2. vložení řádek
- 3. uložení

Modifikace a zrušení jsou rovněž obdobné.

## **Vytvoření Information file:**

#### **1. Inicializace**

Název Information file by měl být krátký a výstižný, může obsahovat minimálně 2 znaky, maximálně 21 znak.

Příklad: inicializace Business Information file: **CFB/AIRLINES** inicializace Personal Information file: **CFP/AIRLINES-OK**

#### **2. Vkládání řádek**

Všechny řádky budou označeny transfer kódem **N** 

Řádky lze do jednoho vstupu spojovat pomocí znaménka plus (+).

#### Příklad vstupu: **1N/AIRLINES\*KONTAKTY**

#### **3. Uložení**

Information file je třeba uložit pouze jednou, ať již s vloženými daty nebo jen jeho název. Řádky lze vkládat později.

Vstup pro uložení: **CE** 

Redisplay naposledy zobrazený Client file: **C\*R** 

Redisplay naposledy zobrazený Business file: **C\*B** 

Příklady využití:

a) Business file a Personal file

#### **C\*AIRLINES**

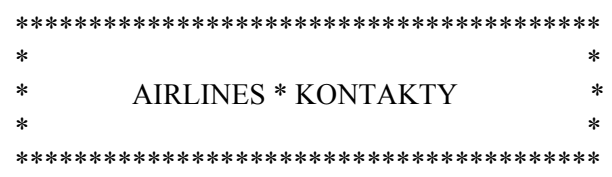

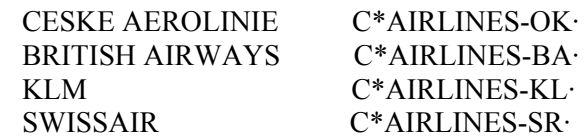

#### **C\*AIRLINES-OK**

\*\*\*\*\*\*\*\*\*\*\*\*\*\* CESKE AEROLINIE \*\*\*\*\*\*\*\*\*\*\*\*\*\*\*

 TELEFON: 2251 4474 FAX: 2251 4477 KONTAKT: JANA NOVOTNA ADRESA: V CELNICI 15 110 00 PRAHA 1 PO-PA 9:00-16:00

INFORMACNI STRANKY OK GC\*OK·

ZPET DO \*AIRLINES\* C\*AIRLINES·

b) Business file

#### **C\*INFORMACE**

 \*\*\*\*\*\*\*\*\*\*\*\*\*\*\*\*\*\*\*\*\*\*\*\*\*\*\*\*\*\*\*\*\*\*\*\*\*\*\*\*  $*$   $*$  \* DULEZITE INFORMACE \*  $*$   $*$ \*\*\*\*\*\*\*\*\*\*\*\*\*\*\*\*\*\*\*\*\*\*\*\*\*\*\*\*\*\*\*\*\*\*\*\*\*\*\*\*

INFORMACE O MENACH GC\*550· VISA INFORMACE TI-MV· INFORMACE O OCKOVANI TI-MH·

#### **Úprava Information file**

Do Information file (ale i ostatních Client files) lze vložit Start of message (SOM), Tab Stop a Plus do řádků s telefonními čísly a notepad s transfer kódem Y, O nebo N.

#### 1. **Nastavení terminálu do formátovací funkce**:

- v Client file před uložením: **FMT**
- v Client file po uložení: **C@FMT**

#### 2. **Vložení řádek s přidáním**:

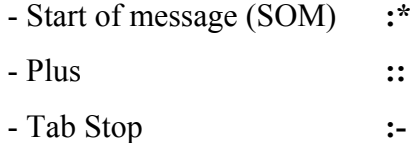

#### Příklad:

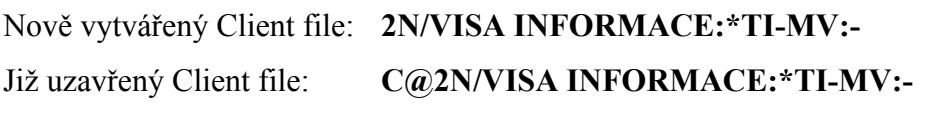

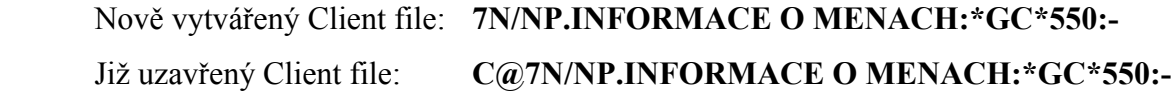

#### 3. **Vypsání terminálu z formátovací funkce**:

- v Client file před uložením: **NFT**
- v Client file po uložení: **C@NFT**

# *Část 6 – PRÁCE S CLIENT FILES*

# **1. Zobrazování jednotlivých Client files**

Vstupy **C\*R**, **C\*B** a **C\*P** zobrazí naposledy aktivní Client files v případě, že nepředcházel vstup I (ignore).

Všechny vstupy lze nalézt na **H/CLIENT FILE**

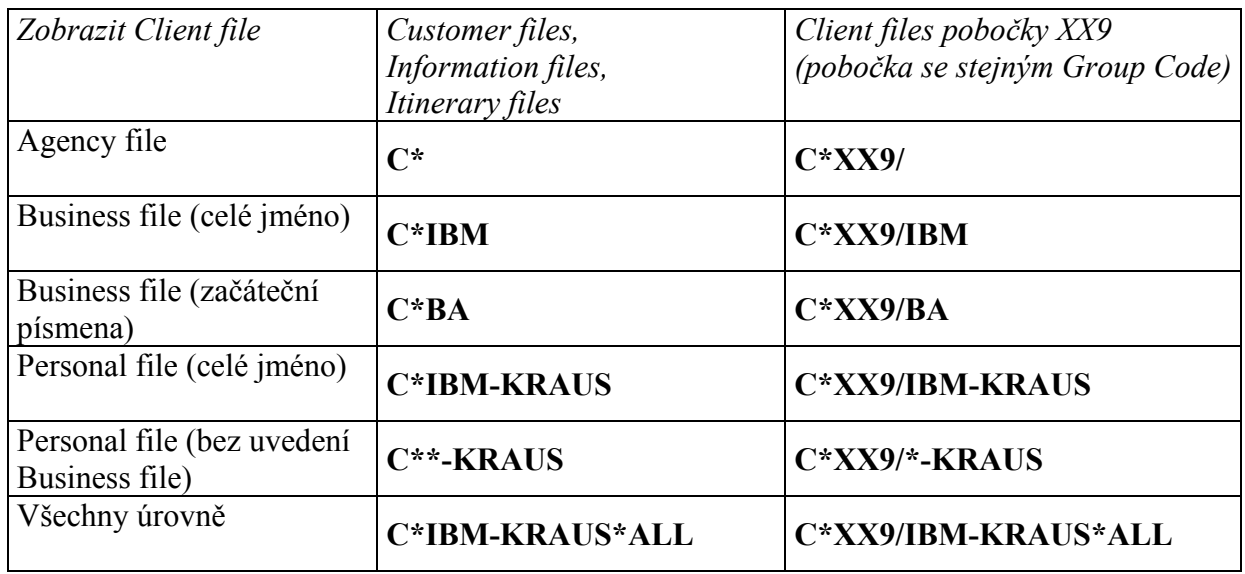

# **2. Zobrazování seznamů Client files vložených v systému**

Pro výběr Client file ze seznamu: tabulátorem za **CL\***, uvést číslo Client file, enter Zobrazení naposledy aktivního seznamu: **CL\*L**

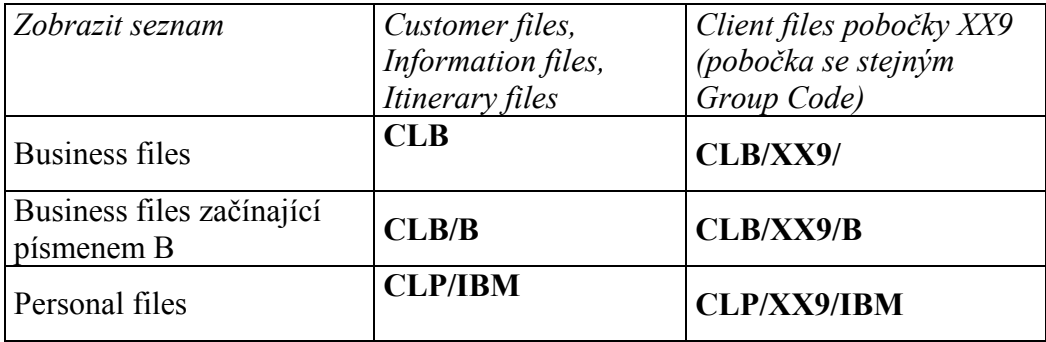

### **3. Další možnosti zobrazování**

- pomocí transfer kódu (Y, O, R, N, B): **C\*IBM:T-Y**

zobrazí všechny Y řádky v Client file BANKA.

- pomocí qualifier: **C\*IBM-KRAUS:Q-H** zobrazí všechny řádky s qualifier H v Client file BANKA-KRAUS

#### **4. Kopírování Client files**

Před kopírováním musí být vybraný Client file zobrazen.

Client files pobočky lze kopírovat stejnými vstupy jako Client files vlastní.

Jakmile je Client file zkopírován, může být uložen nebo modifikován.

Je-li kopírován Business file, jemu přiřazené Personal files kopírovány nejsou.

Postup kopírování:

- zobrazení existujícího Client file: **C\*název**
- vstup pro kopírování, např. **CFB/C/nový název** response: PROCEED WITH COPY
- potvrzení kopírování vstupem **Y** (a enter) response: END BUILD IN PROGRESS OR IGNORE FILE
- uložit nový Client file: **CE**  response: PERSONAL FILE CREATED

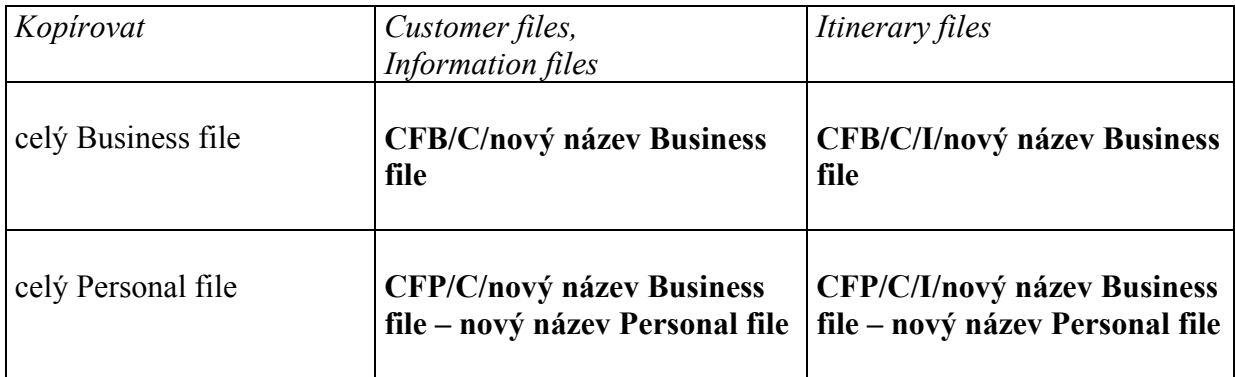

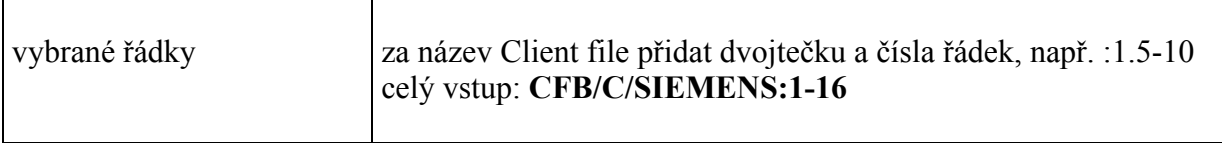

## **5. Změna jména Client file**

Změna jména Client file probíhá ve třech krocích:

- zobrazení existujícího Client file: **C\*název**
- vstup pro přejmenování: **CRB/stávající název:nový název** response: RB/SPORITELNA:POJISTOVNA CONFIRM RENAME- Y OR N
- potvrzení změny vstupem **Y** (a enter) nebo ignorování změny vstupem N (a enter) response: BUSINESS/PERSONAL FILE RENAMED

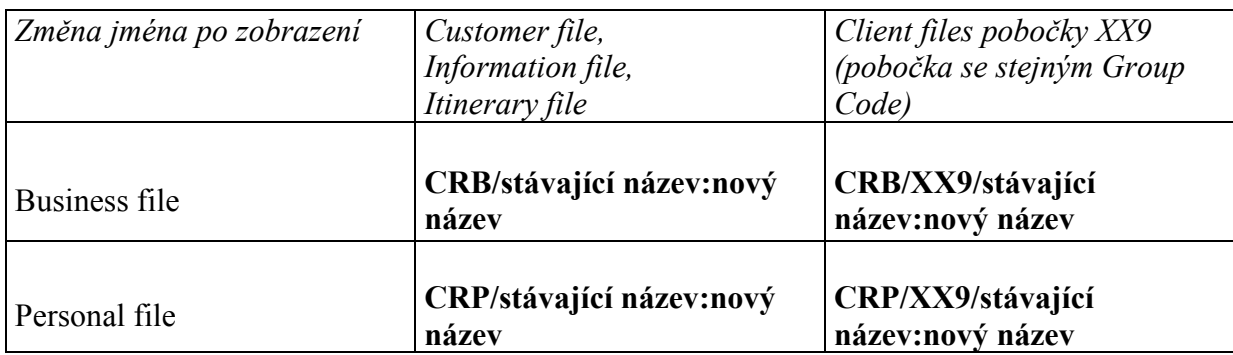

## **6. Zrušení Client file**

Jakmile je Client file zrušen, lze jeho jméno okamžitě použít pro nový Client file.

Při zrušení Business file dojde automaticky ke zrušení všech jemu přidělených Personal files.

Zrušení probíhá ve třech krocích:

- zobrazení Client file: **C\*název**
- zrušení: **CXB/název** (B pro Business file, P pro Personal file) response: CXB/POJISTOVNA CONFIRM DELETE- Y OR N
- potvrzení zrušení vstupem **Y** (a enter) nebo ignorování zrušení vstupem N (a enter) BUSINESS FILE AND ASSOCIATED PERSONAL FILES DELETED (pro Business file)

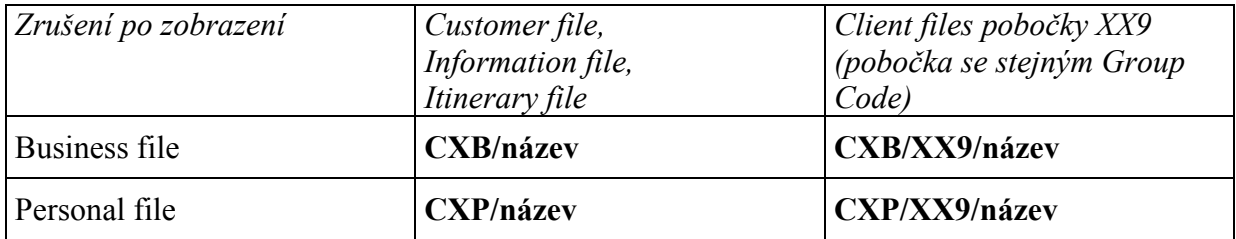

Po zrušení zůstává Client file v systému po dobu **30 dní** jako neaktivní a lze jej během této doby zobrazit, příp. zaktivovat.

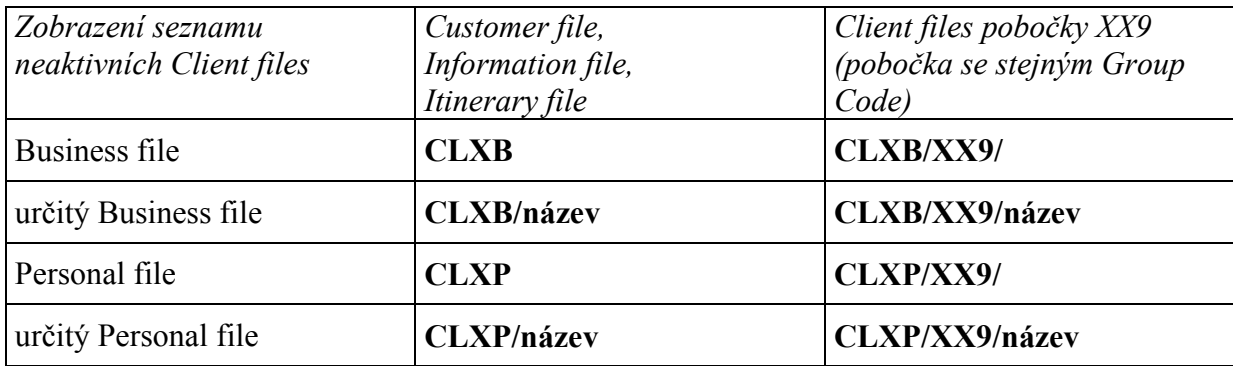

#### 7. **Zaktivování zrušených Client files**

Zrušený Client file lze znovu aktivovat do 30 dnů od jeho zrušení. Je-li znovu aktivován Business file, jsou automaticky aktivovány i jemu přiřazené Personal files.

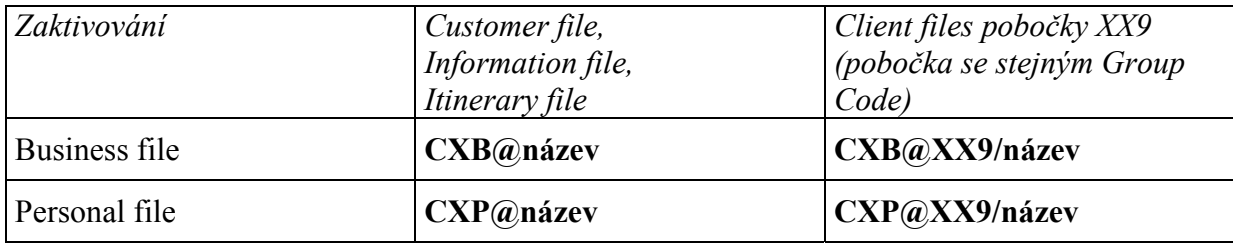

#### 8. **Přičlenění (association) Client file k rezervaci**

Po přesunutí dat z Client file do rezervace je Client file přičleněn k rezervaci:

 1.1KRAL/LADISLAVMR \*\* CLIENT FILE REFERENCES EXIST \*\* **\*CF·** FONE-SWIT/00420 2 2225 0670 2. PRGH\*2583 2225 3. PRGB\*2288 5588 NOTE-LETENKY DORUCIT DEN PRED ODLETEM 76 09JUN 1655Z

Použité Client files lze zobrazit: **\*CF**

\*CF 01C\*SPORITELNA-KRAL·

Client files jsou zobrazeny v pořadí, v jakém byly použity. Je-li rezervace rozdělována ("divide"), \*CF zůstává pouze v rezervaci původní. Je-li použita funkce "repeat" (REALL, REALLSALL atd), \*CF bude v obou rezervacích. Přičlenění lze z rezervace zrušit:

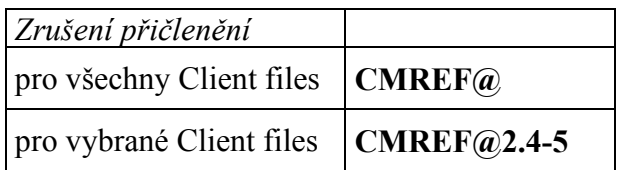

# **9. Číslování řádek Client file**

U většiny Client files je možnost skrýt čísla jednotlivých řádek pro lepší přehlednost. Nejvíce využívaná je tato možnost u Information files, protože z něj nejsou žádné informace přesunovány. U ostatních Client file se nedoporučuje.

### **Skrytí čísel řádků**

- v Client file před uložením: **CUN**
- v Client file po uložení: **C@CUN**

#### **Obnovení čísel řádků**

- v Client file před uložením: **CNM**
- v Client file po uložení: **C@CNM**

Skrytí čísel řádků pouze pro jedno zobrazení: **C\*R/\*** 

Při dalším zobrazení C\*R bude Client file opět zobrazen s čísly jednotlivých řádků.

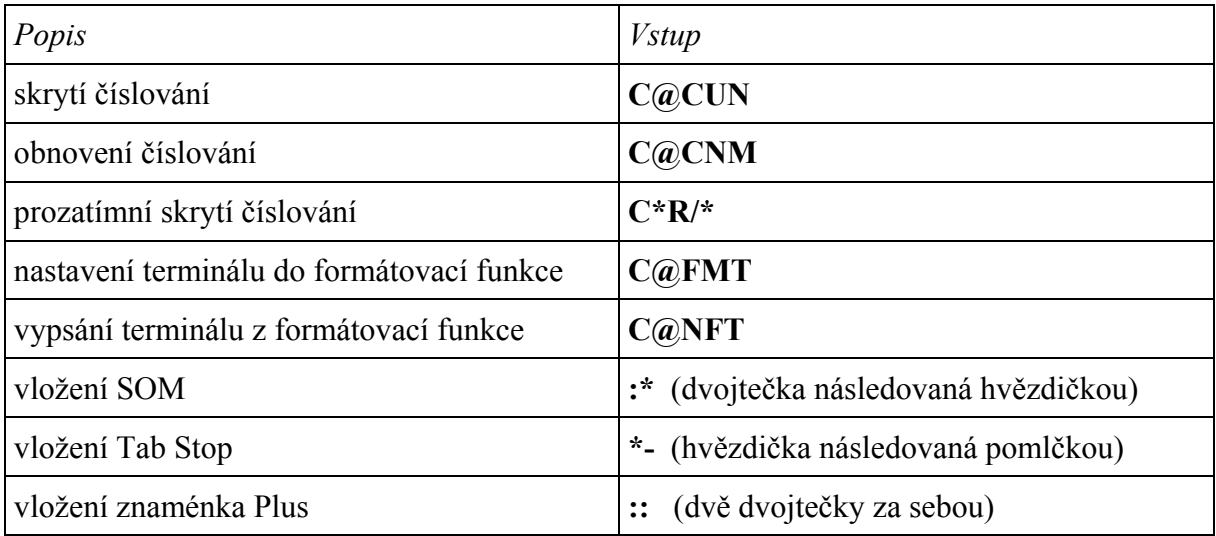

#### 10. **Client file history**

V historii Client file může být uloženo až 200 řádek týkající se změn v Client file. Jakmile je překročena maximální hranice 200 řádek, ty nejstarší jsou z historie automaticky odstraněny.

Zobrazení historie z předem zobrazeného Client file: **C\*H** 

Kódy používané v historii:

DA – data added – přidaná data

- DM data modified změny dat
- DO data originator kdo změny udělal
- DX data deleted rušení dat
- DR reinstated Client file znovu zaktivněný Client file (po jeho předchozím zrušení)

#### Cvičení

1. Jakým vstupem zobrazíte všechny úrovně Client files najednou? …………………………………………………………………... 2. Jakým vstupem zobrazíte řádky od čísla 100 do konce? …………………………………………………………………... 3. Jak zobrazíte seznam Business files Vaší pobočky ZU9? …………………………………………………………………... 4. Jak přejmenujete Business file Vaší pobočky ZU9? …………………………………………………………………... 5. Jak zrušíte Personal file? ………………………………………………………………….. 6. Jak zobrazíte všechny zrušené Personal files? ………………………………………………………………….. 7. Jak znovu aktivujete Personal file? …………………………………………………………………..

## **Cvičný program v Galileu:**

zobrazení: vstup **H/C.A.I.** 

\*\*\* C. A. I. \*\*\*

#### COMPUTER ASSISTED INSTRUCTIONS C.A.I.

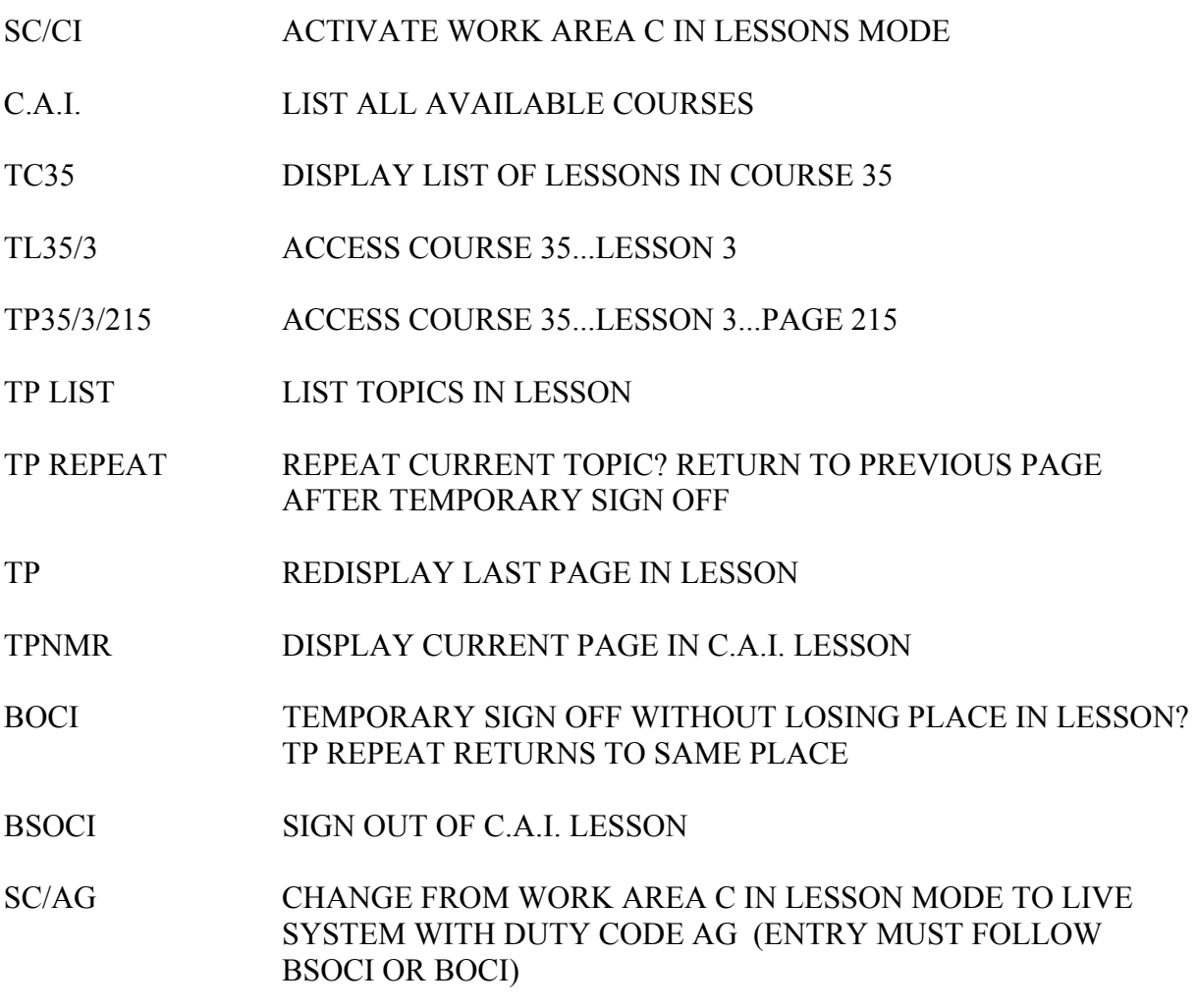

Mezi tématy jednotlivých lekcí se pohybuje pomocí tabulátoru. Několik lekcí je rovněž věnováno Client files. V jednotlivých lekcích se další obrazovka zobrazí pomocí ENTER.

Postup:

- 1. zapsat se do Galilea obvyklým způsobem (např. SON/ZAA)
- 2. aktivovat jednu areu do cvičného modu: SC/CI
- 3. zobrazit seznam jednotlivých lekcí: C.A.I.
- 4. dále se pohybovat tabulátorem a enterem
- 5. vypsat se z C.A.I. lesson: BSOCI
- 6. změnit areu z cvičného modu do živého systému: SC/AG

#### **Příloha 1 – Business file - jeho vytvoření a změny**

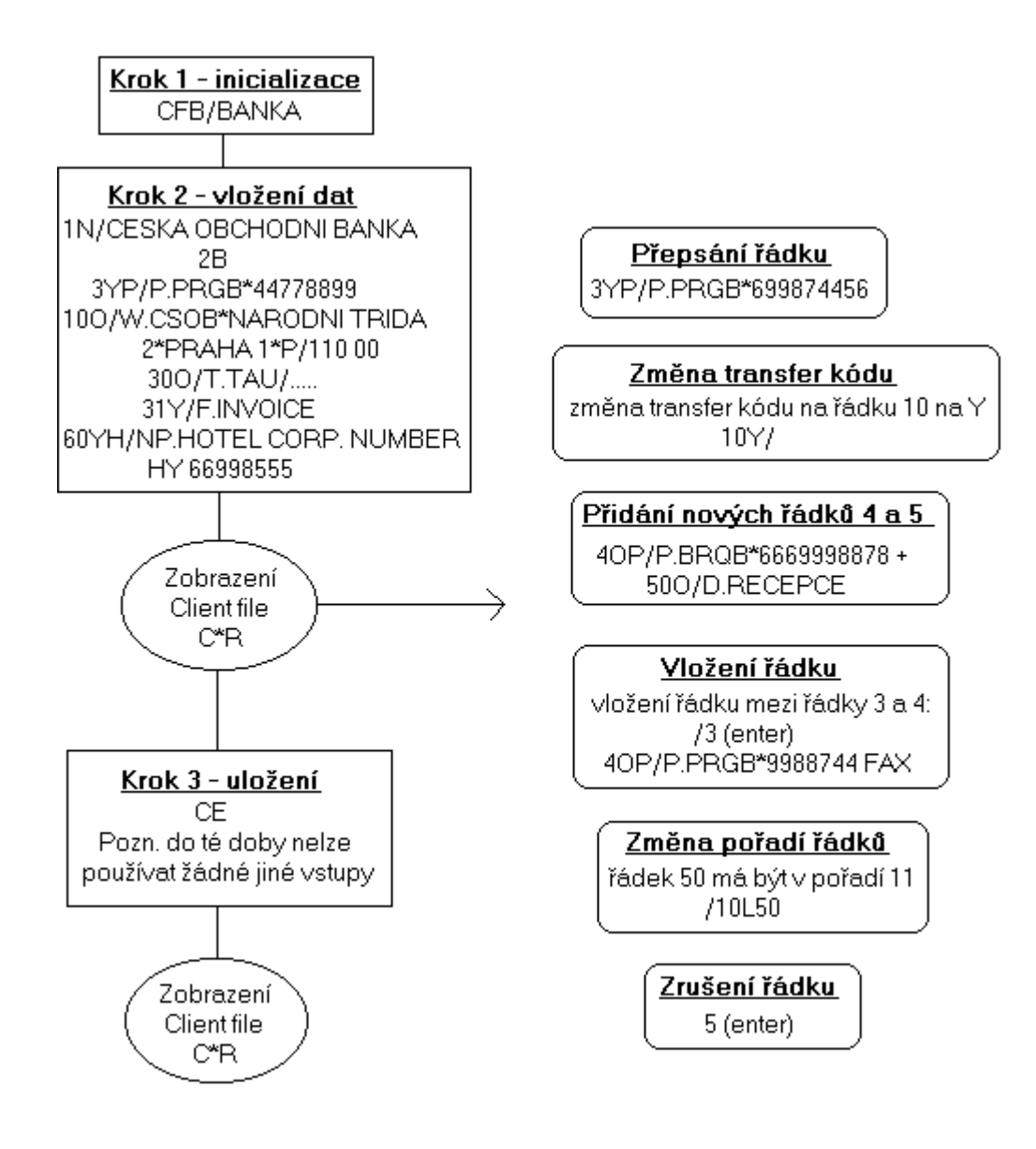

### **Příloha 2 – Vytvoření Personal file**

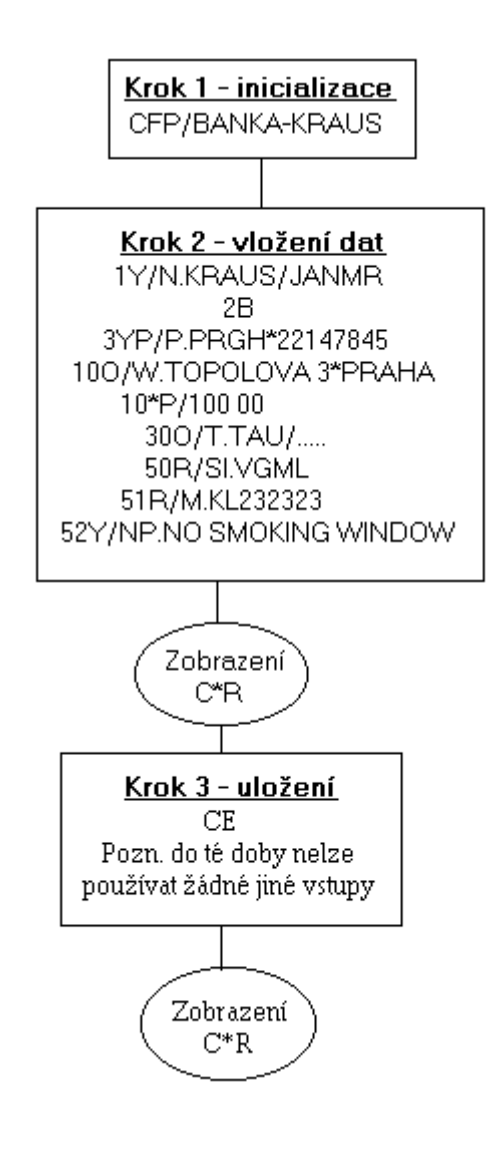

#### **Příloha 3 – Zobrazování a změny Client files po uložení**

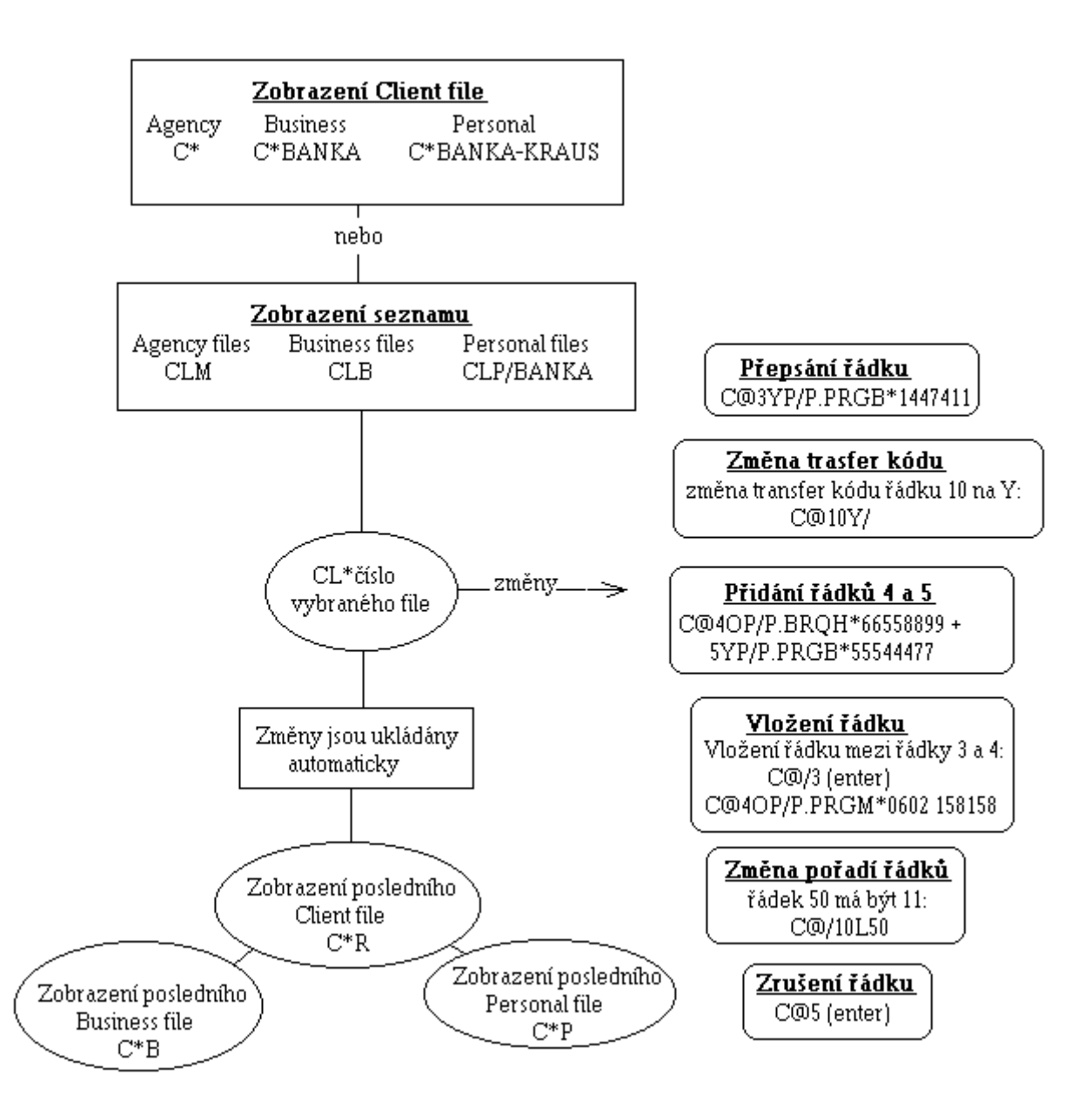

#### **Příloha 4 – Vytvoření a přesun dat z Itinerary files**

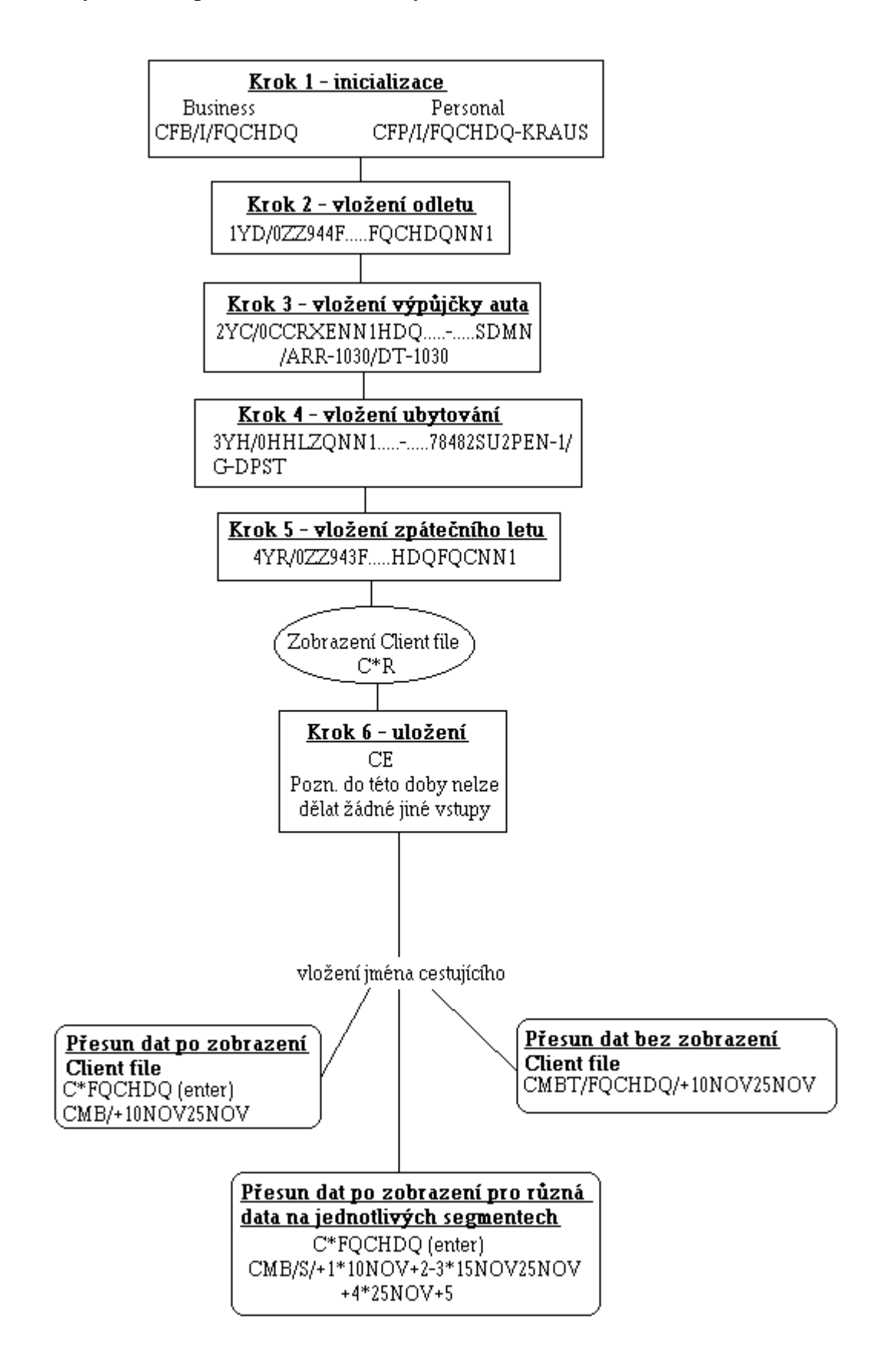